# **BAB III METODOLOGI PENELITIAN**

### **3.1. Metode Pengembangan Multimedia**

### **3.1.1** *Concept (Pengonsepan)*

1. Analisa Permasalahan

IIB Darmajaya memiliki program promosi yang dilakukan secara berkala baik secara langsung maupun tidak langsung dengan berbagai media, seperti media cetak, media elektronik dan juga *Billboard* yang ada disepanjang jalan, dimaksudkan untuk memperkenalkan program studi, fasilitas dan program unggulan lainnya dan kegiatan yang berhubungan dengan IIB Darmajaya kepada masyarakat. Sedangkan dalam penerapan program promosi yang dijelaskan diatas masih belum maksimal, salah satu contohnya adalah iklan di media cetak yang biasanya hanya dibaca satu kali saja sehingga dapat mudah terlupakan oleh pembaca. Sedangkan media *Billboard* hanya bersifat mengingatkan sehingga diperlukan pesan yang jelas, singkat, mudah dipahami, dan gambar yang menarik. Di dalam media elektronik termasuk meliputi suara, text, dan gambar, yang sudah ada masih belum maksimal dalam realisasinya sebagai media promosi. Pada analisa diatas penulis membuat sebuah media promosi video visualisasi 3D yang mampu merangkum permasalan diatas.

2. Tujuan Pembuatan

Tujuan membangun visualisasi 3D adalah :

- a. Adanya sebuah video yang dapat menampilkan gedung yang berada dilingkungan IIB Darmajaya khususnya untuk sektor pendidikan.
- b. Adanya sebuah video yang memberikan informasi mengenai program internasional IIB Darmajaya.
- c. Adanya sebuah video yang dapat diunggah pada media promosi online IIB Darmajaya seprti website.

d. Adanya sebuah video yang dapat dijadikan bagian dari presentasi saat promosi tatap muka dilakukan yang dapat memberikan gambaran fasilitas, program studi, dan program internasional IIB Darmajaya.

## **3.1.2** *Desain*

Desain adalah tahap merancang tampilan (*Interface*) video dan kebutuhan atau bahan yang dibutuhkan untuk membuat video tersebut. Pada Tahapan ini perancangan yang dibuat menggunakan metode *storyboard*.

Penggunaan *storyboard* bermanfaat bagi pembuat, pengembang, dan pemilik multimedia. Bagi pembuat multimedia, *storyboard* merupakan pedoman dari aliran perkerjaan yang harus dilakukan. Bagi pengembang dan pemilik multimedia, *storyboard* merupakan visual test yang pertama-tama dari gagasan dimana secara keseluruhan dapat dilihat apa yang dapat disajikan. Berikut *storyboard* dari Video yang akan dibuat:

### **3.1.3** *Storyboard Interface*

Kontribusi yang dihasilkan dari tahapan ini yaitu menghasilkan sketsa tampilan dari Video. Perancangan ini dibuat agar mendapatkan gambaran dan pemahaman yang lengkap terhadap Interface video.

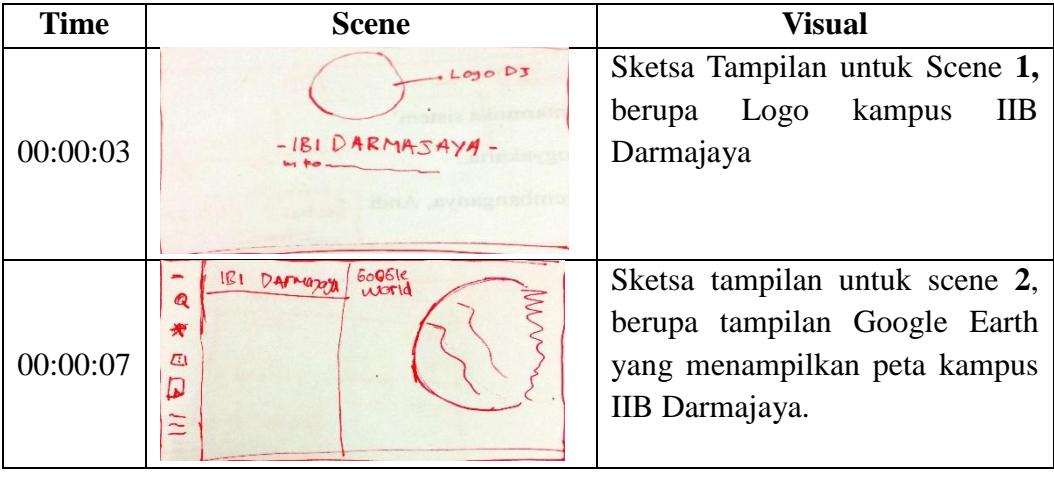

### Tabel 3.1. *Storyboard*

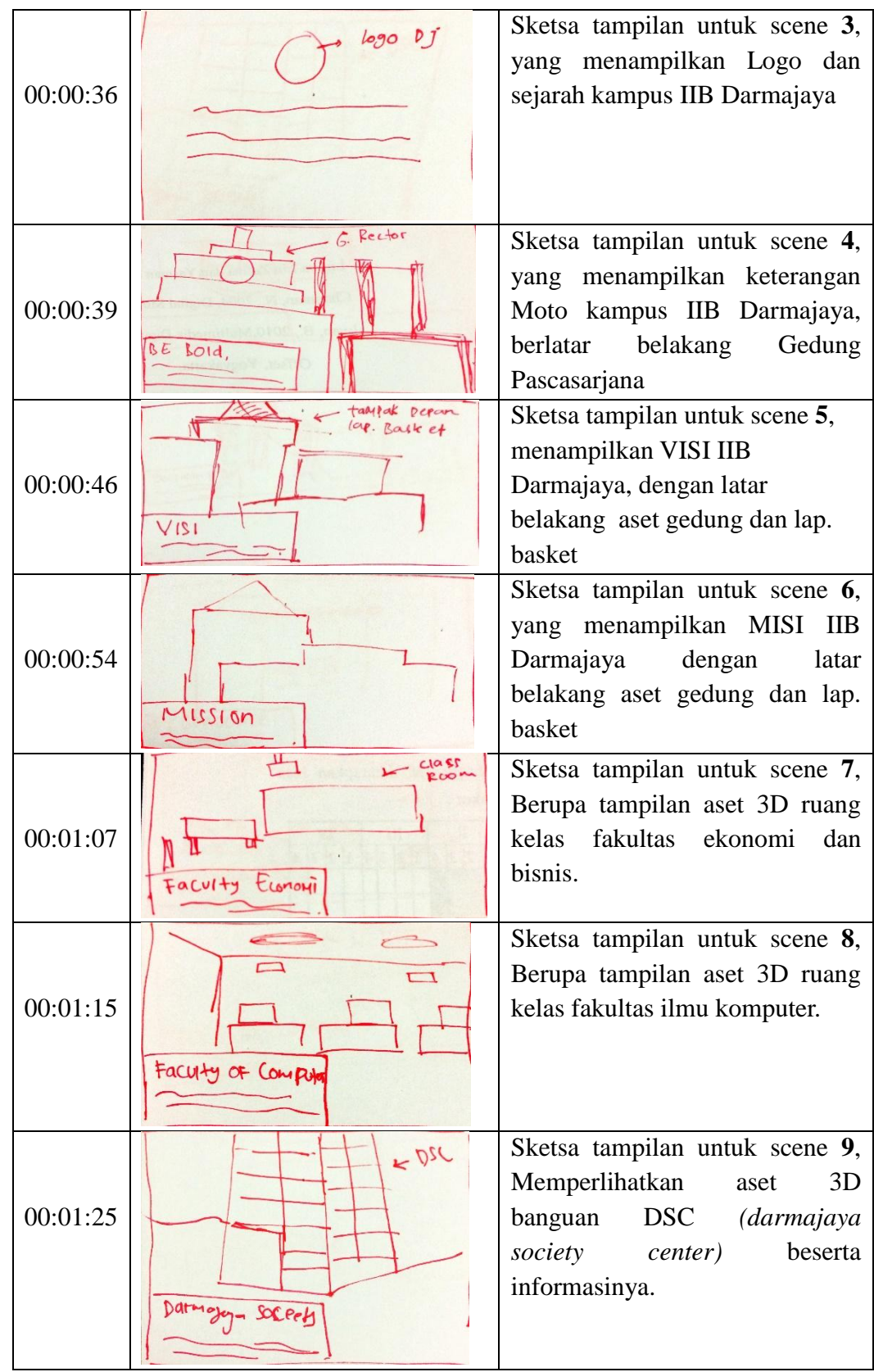

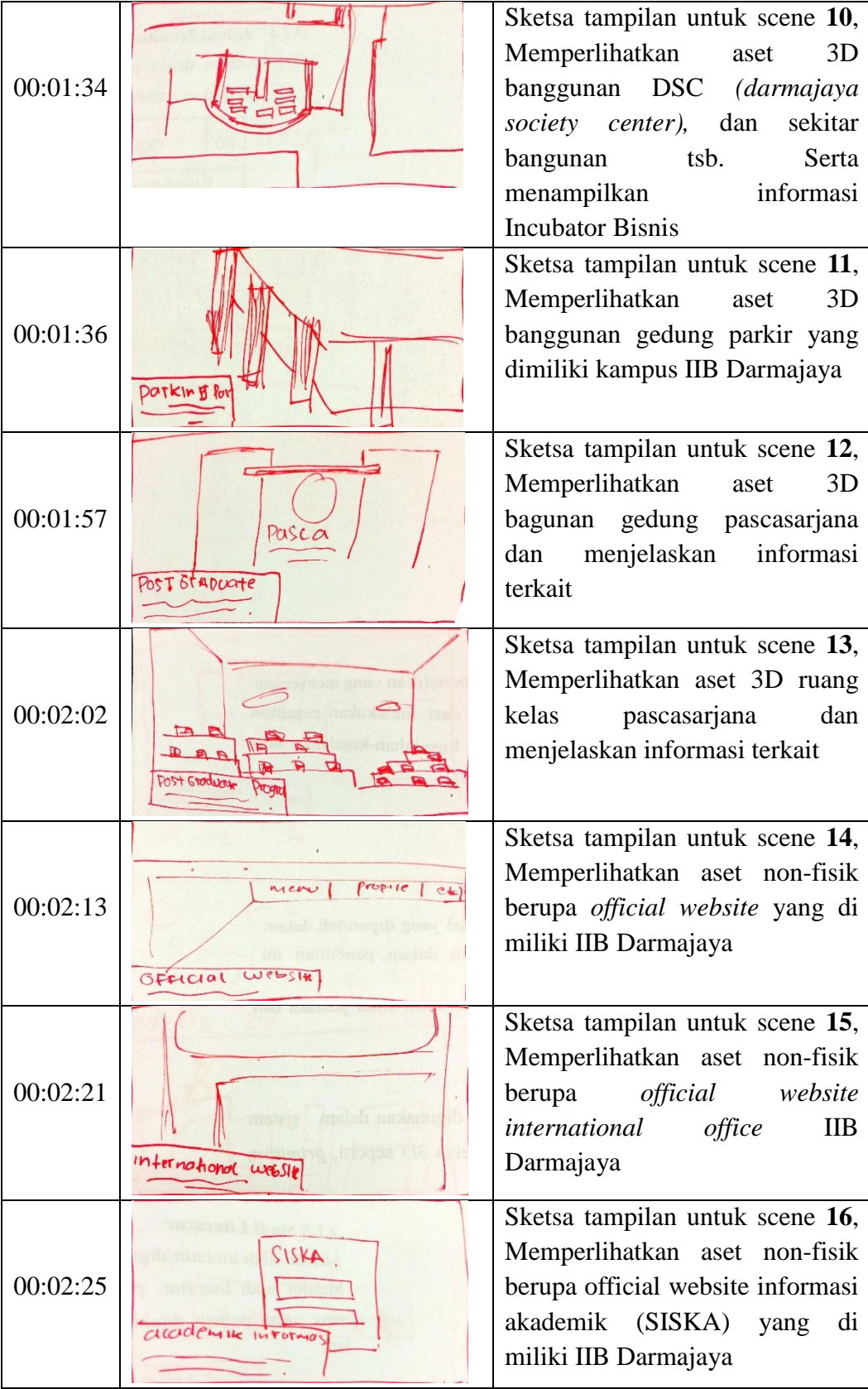

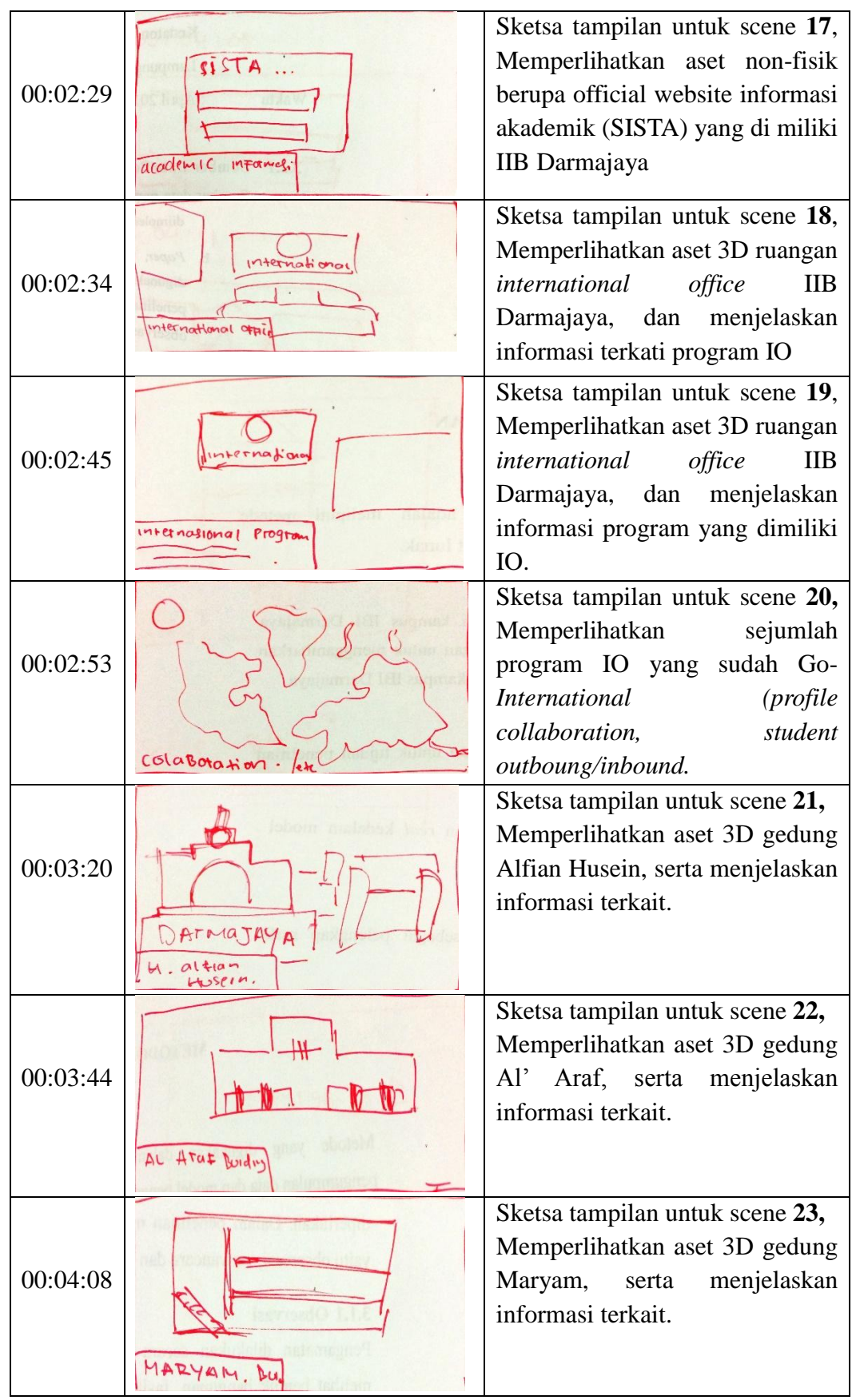

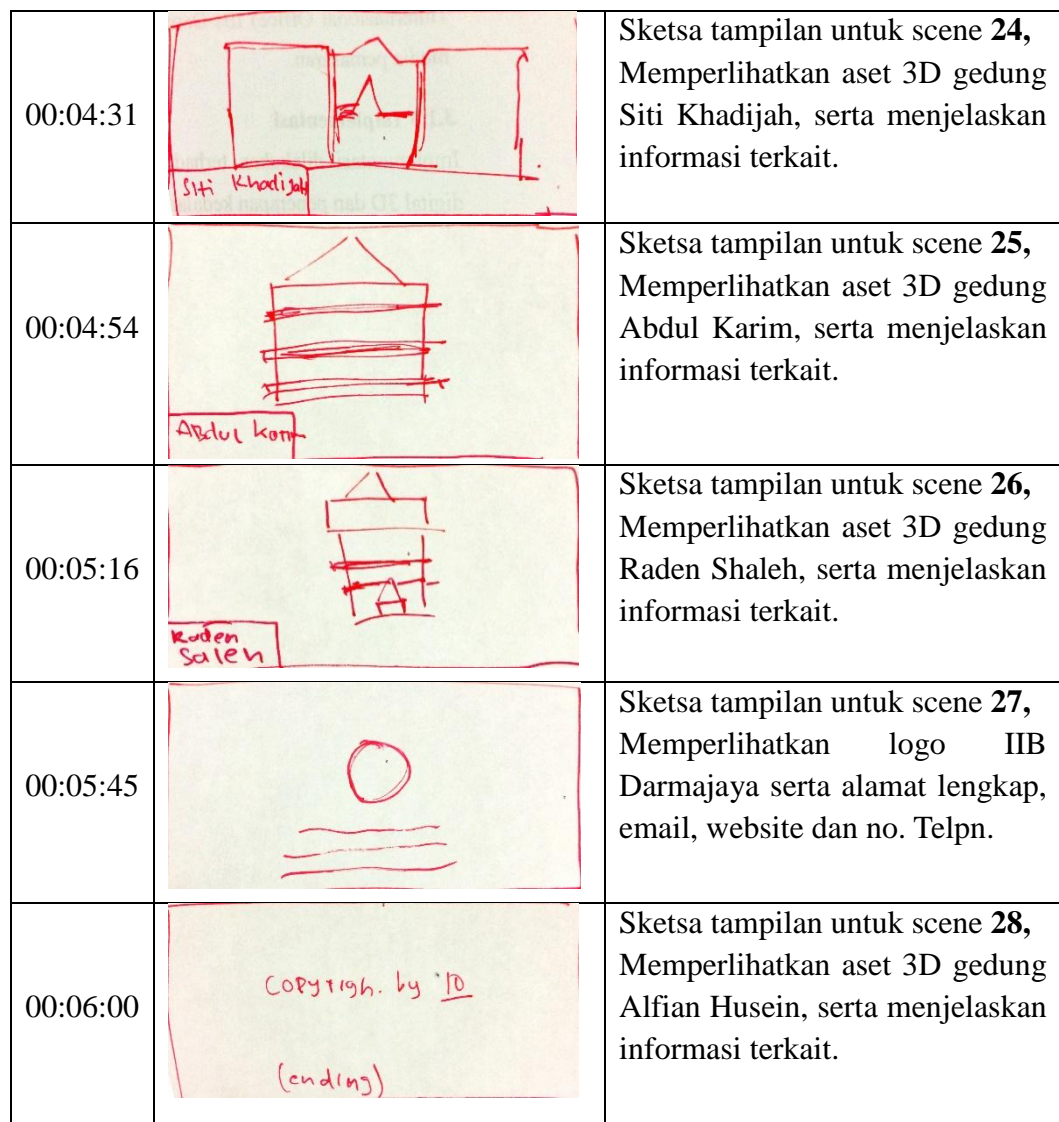

## **3.1.4** *Proses Pembuatan Video*

Dalam membuat Video ini peneliti menggunakan software *Blender* 3D, dibawah ini adalah tahapan dalam pembuatan video Visualisasi 3D.

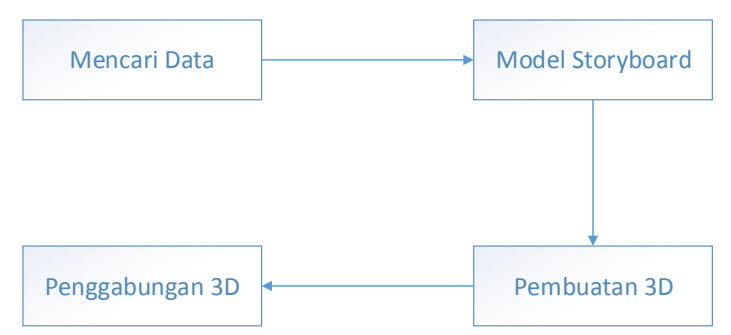

Gambar 3.1. Tahapan pengembangan video*.*

Tahapan pertama adalah mengumpulkan data untuk penelitian. Kemudian tahap berikutnya adalah perancangan model storyboard video yang berguna sebagai wadah dari objek 3D yang dibuat, kemudian membuat gambar yang berupa model 3 dimensi akan dibuat. Video ini akan menampilkan asset bangunan IIB Darmajaya, di bawah ini adalah proses kerja Video visualisasi asset bangunan milik kampus IIB Darmajaya.

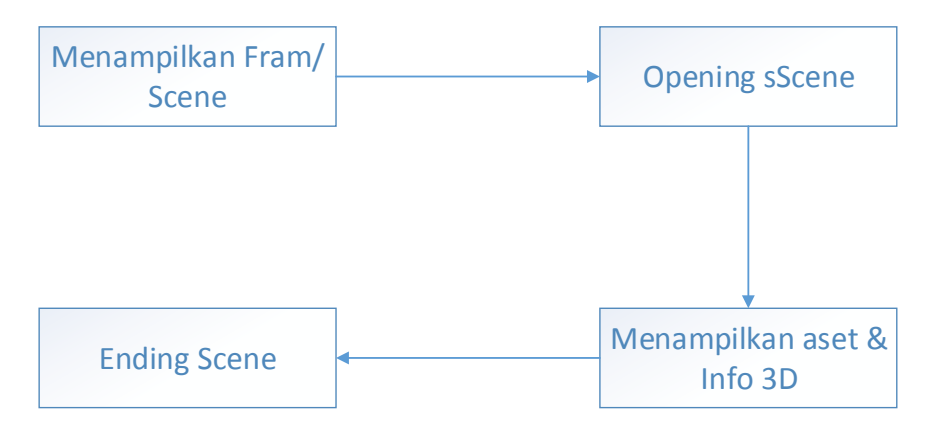

Gambar 3.2. Proses kerja Video*.*

Cara kerja video ini adalah pertama menampilkan scene awal video, kemudian scene 2,3 sampai dengan ending dari video 3D itu sendiri.

## **3.1.5** *Rancangan Sistem Yang Diusulkan*

1. Arsitektur Sistem

Pada gambar 3.3 dijelaskan *user online* menggunakan smartphone untuk mengakses website yang berisikan konten video.

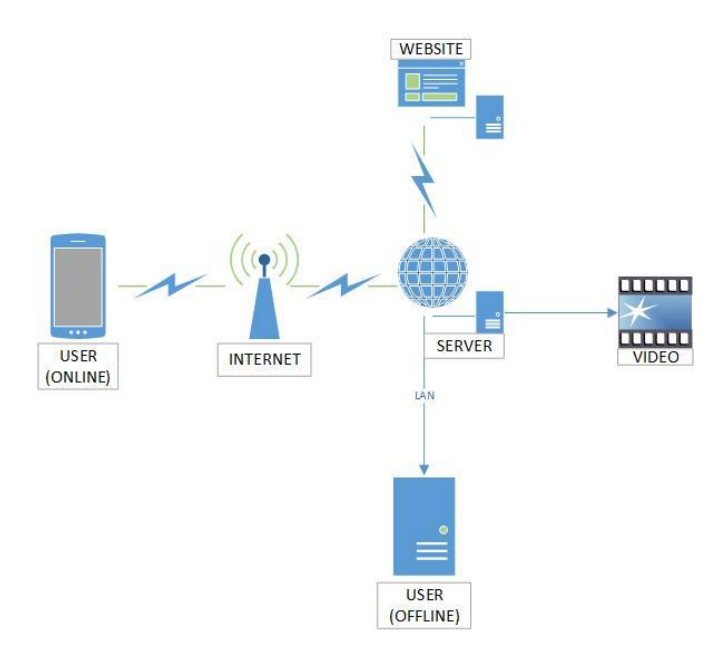

Gambar 3.3 Arsitektur Sistem

Video disimpan didalam server yang terhubung kedalam jaringan LAN hingga memungkinkan pihak *user offline* dapat melihat video langsung dari PC yang terhubung ke Jaringan LAN.

2. Use Case Diagram

Pada tahap ini di uraikan tentang perancangan sistem yang akan dibuat untuk terwujudnya video yang diinginkan, dimana sistem yang di usulkan akan di gambarkan dalam use case diagram, ditunjukkan pada gambar dibawah ini :

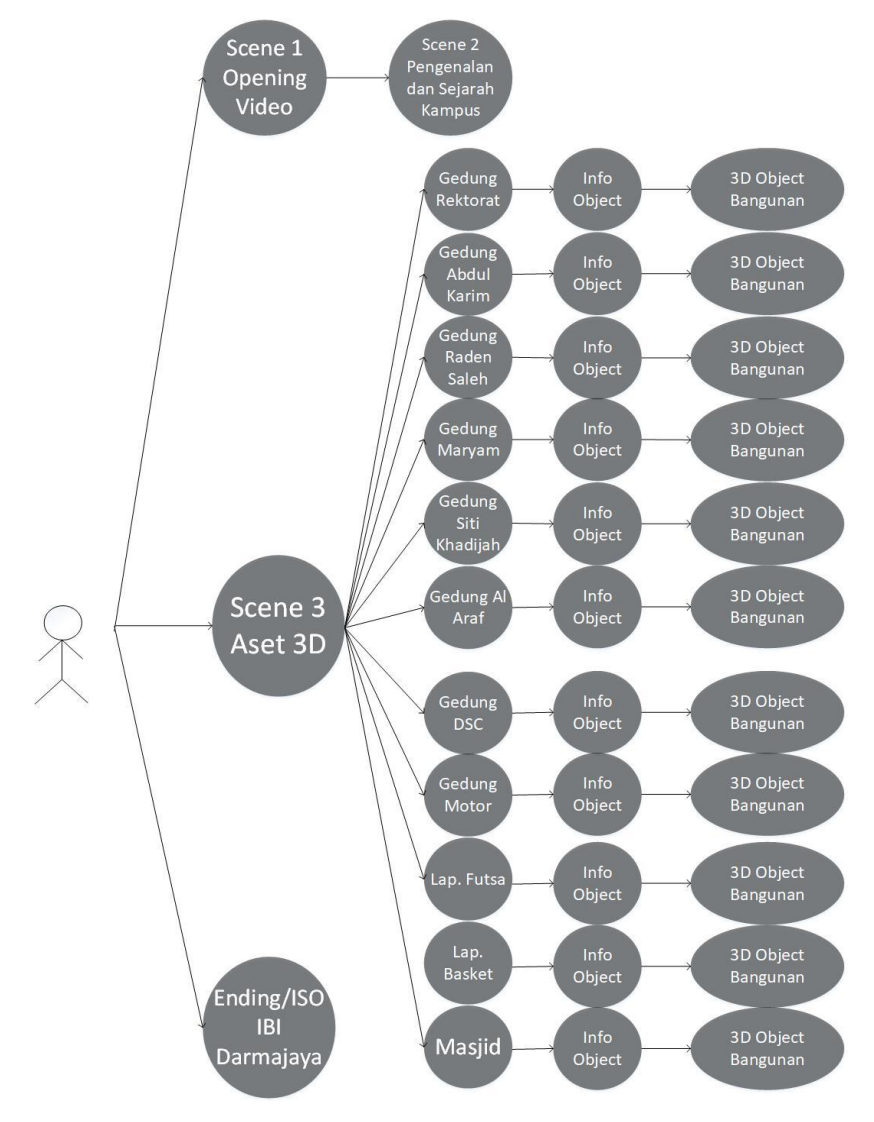

Gambar 3.4 *Use Case Diagram* Sistem diusulkan.

Dari gambar use case di atas dapat kita lihat bahwa pada saat user melihat video 3D, terdapat frame/scene yang akan muncul berupa Opening, isi 3D, info asset bangunan dan Ending video.

3. Activity Diagram

Pada asset bangunan yang diterapkan pada video user ditampilkan, kemudian video menampilkan Scene 3D beserta info dan bentuk dari asset bangunan yang ditampilan layar user. User melihat penerapan asset bangunan kampus IIB Darmajaya kedalam bentuk 3D beserta penjelasannya. Seperti pada gambar 3.5 :

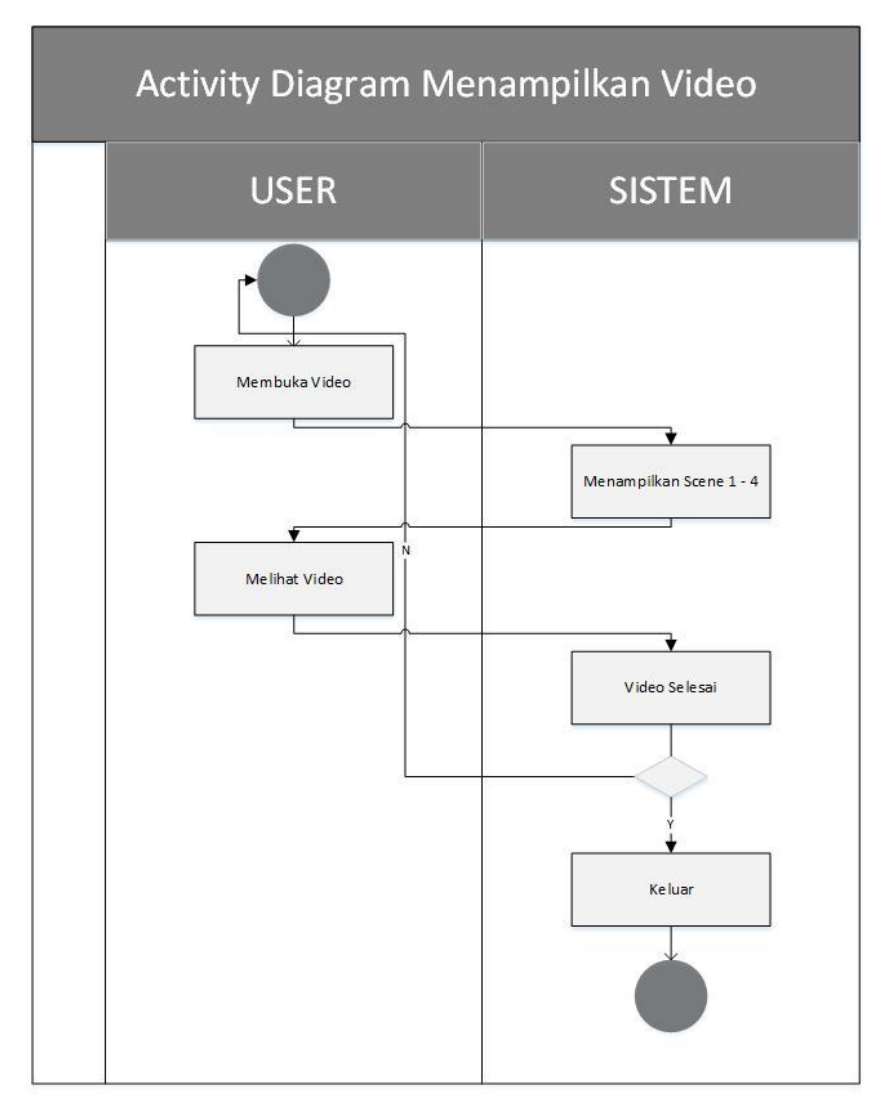

Gambar 3.5 *Activity Diagram* Menampilkan Video.

### **3.1.6** *Material Collecting*

*Material collecting* adalah tahap pengumpulan bahan. Bahan yang dikumpulkan adalah gambar, foto digital, *background* dan *imageimage* pendukung lain. Pada prakteknya, tahap ini bisa dilakukan secara pararel dengan tahap *assembly*. Sebagian besar data tentang kampus IIB Darmajaya. Untuk *modelling,* dibuat menggunakan *software Blender*. Sedangkan *title text*, proses memperhalus animasi dibuat dengan menggunakan *software Adobe After Effect*, setelah itu menggunakan *software Adobe Audition* untuk membuat dan menggabungkan audio serta *Adobe Premier* digunakan untuk menggabungkan seluruh video dan audio.

### **3.1.7** *Tahap Modelling*

Pada tahap pembuatan modelling, peneliti menggunakan *tools Blender* 3D. Seperti di kutip dari *website* resmi *Blender* (www.*Blender*.org) *Blender* 3D merupakan software 3D yang digunakan untuk membuat suatu visualisasi 3D yang dapat membuat suatu objek menjadi seperti sungguhan. Beberapa tindakan yang di dukung *Blender* yaitu *modeling, animasi, simulasi, rendering, compositing* dan pelacakan gerak, bahkan video editing.

Tahap *modelling* dilakukan satu persatu dengan *Blender* sample model gedung diambil dari internet dan mengacu pada referensi yang dikumpulkan sebelumnya, antara lain:

- 1. Tahap *Low poly*. *Low poly* adalah pembuatan model asset pada desain 3D yang mencangkup rangka dan model awal.
- 2. Tahap Pembuatan detail asset bangunan. Setelah tahap *low poly*  untuk bangunan, disini peneliti melanjutkan ketahap *low poly* untuk detail dari objek tersebut.
- 3. Tahap penggabungan objek. Setelah tahap *low poly* pada bangunan dan detail banggunan selesai, masuk ketahapan penggabungan.
- 4. Tahap pemberian *Texture material* pada objek. Pada tahap ini objek diberikan *texture* berupa motif dari model bangunan dan detail mencangkup, lantai, tembok, jendela, dll. Langkah langkahnya adalah sebagai berikut cari gambar *texture*.
- 5. Tahap pemberian *key freme* pada *Blender* di tahap ini. peneliti membuat animasi dengan memasukan *key frame* pada *frame* yang ada dan meng*export* hasil animasi dengan format MP4.
- 6. Tahap *editing*, pembuatan bumper video. serta memperhalus proses animasi dan penambahan *title text* di *After Effect.* Pada tahap ini file yang sudah berupa video (MP4) di*export* di *After Effect*.
- 7. Tahap pembuatan *Audio* dan penggabungan menggunakan *Software Adobe Audition*. Pada tahap ini file audio di buat dan digabungkan, guna memberi suara audio yang diinginkan.
- 8. Tahap *Finishing.* Pada tahap ini video dan audio yang sudah di edit keseluruhan lalu di*export* ke *Adobe Premier* untuk digabungkan dan ditambahkan *title text* sehingga menjadi video animasi 3D.

### **3.1.8** *Assembly*

*Assembly* (pembuatan) adalah tahap dimana semua objek atau bahan multimedia dibuat. Pembuatan Video didasarkan pada tahap design. Pada prakteknya tahap ini adalah bagian hasil dari rancangan *interface* Video yang sebelumnya telah dibuat pada tahap desain.

### **3.1.9** *Pengujian (Testing)*

Pengujian video merupakan tahap selanjutnya setelah video selesai dalam pembuatannya. Pengujian video yang dilakukan untuk mengetahui layak atau tidaknya video promosi dengan menggunakan teknik 3D *modelling* yang sudah dirancang.

#### **3.1.10** *Distribution*

Tahapan dimana video dipublikasikan dan dipromosikan untuk penguna umum. Pada prakteknya 3D dan text yang sudah berhasil dibuat dan sudah lulus uji selanjutnya gabungkan kedalam sebuah

video sebagai pemenuhan semua tahapan yang ada pada versi *Luther-Sutopo*.